# **[Accéder au tableau de bord de l'AGIRC](https://www.impact-emploi-association.fr/2022/03/28/acceder-au-tableau-de-bord-de-lagirc-arrco/) [ARRCO](https://www.impact-emploi-association.fr/2022/03/28/acceder-au-tableau-de-bord-de-lagirc-arrco/)**

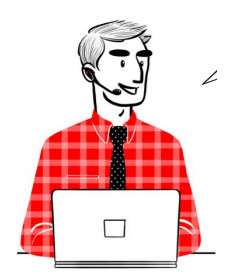

### **DSN – Fiche pratique : Accéder au tableau de bord de l'AGIRC ARRCO**

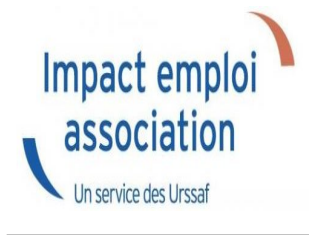

#### **Sommaire :**

- [Contexte](#page--1-0)
- [Procédure](#page--1-0)

### **Contexte**

Dorénavant l'AGIRC ARRCO a mis en place un service de fiabilisation des données accessible via net entreprise.

Cela vous aidera notamment à constater si des anomalies ont été détectées concernant certains employeurs et/ou salariés. Cela vous permettra également de pouvoir réagir rapidement afin de corriger ces dernières.

### **Procédure**

- **Connectez vous sur Net-Entreprises** avec le compte qui dépose les DSN ;
- Rendez-vous sur le **tableau de bord DSN**, et accédez au menu « Services complémentaires »
- Cliquez ensuite sur **« DSN\_FIAB : Accéder au service FIAB »**

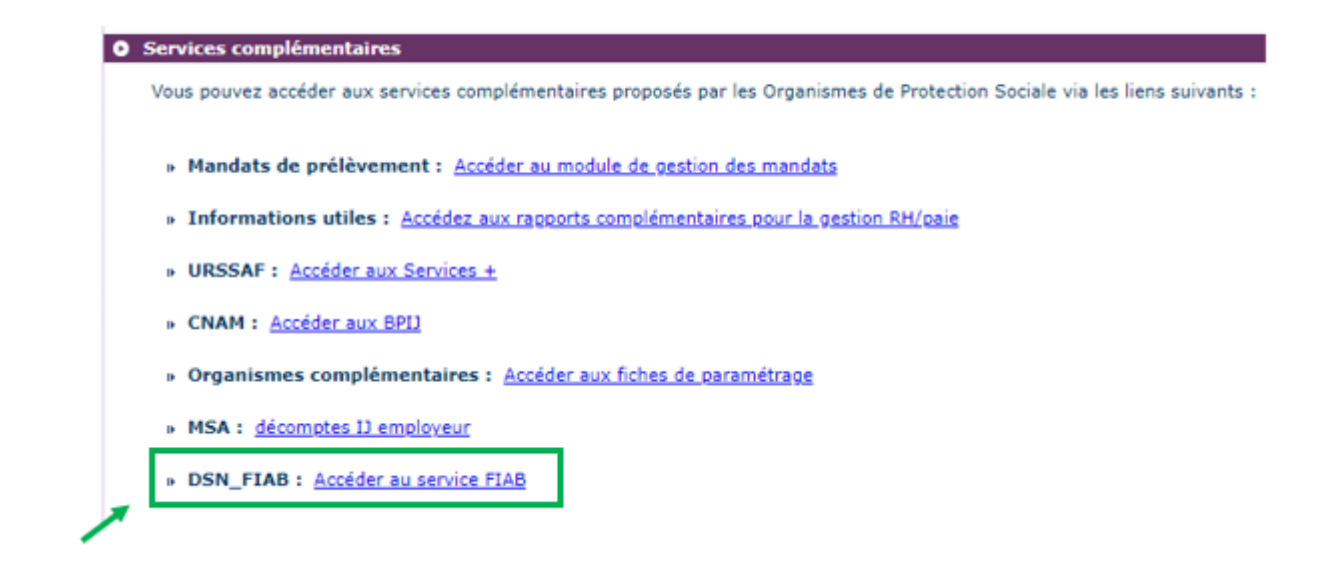

Vous arrivez ensuite sur le tableau de bord AGIRC ARRCO :

1<sup>er</sup> cas : Aucune action n'est requise car il n'y a pas d'anomalie détectée

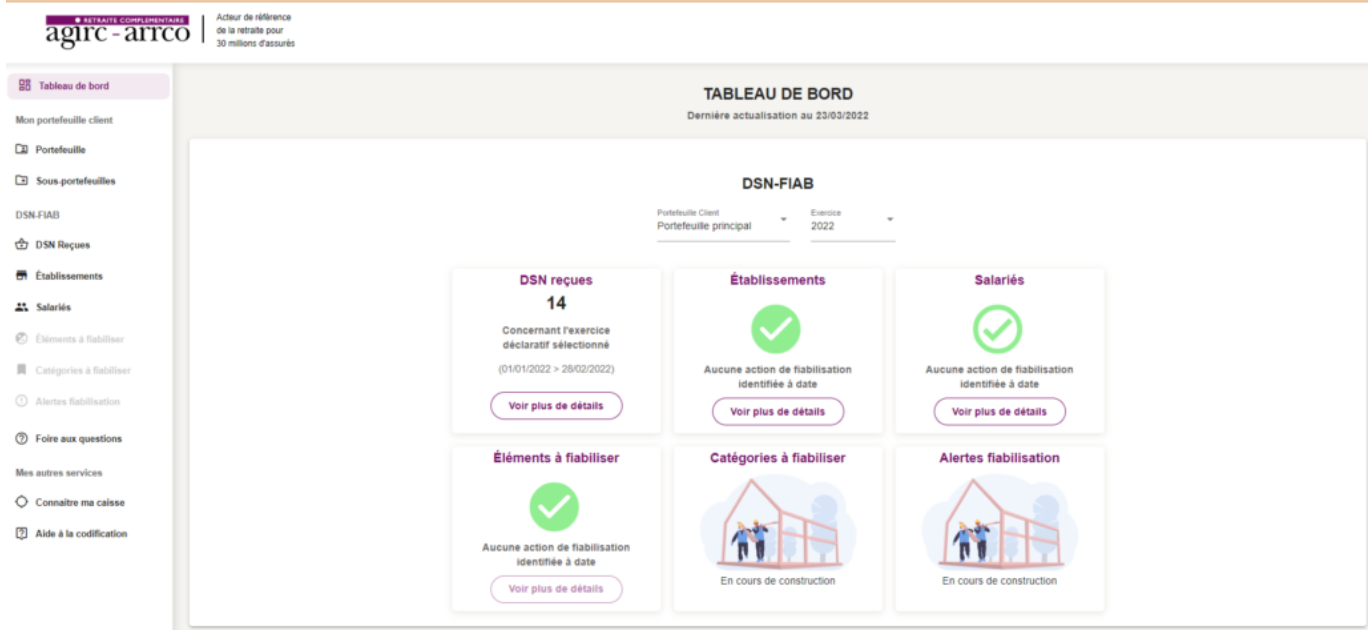

2<sup>nd</sup> cas : des éléments sont à fiabiliser tels que ci-dessous (assiette, cotisations)

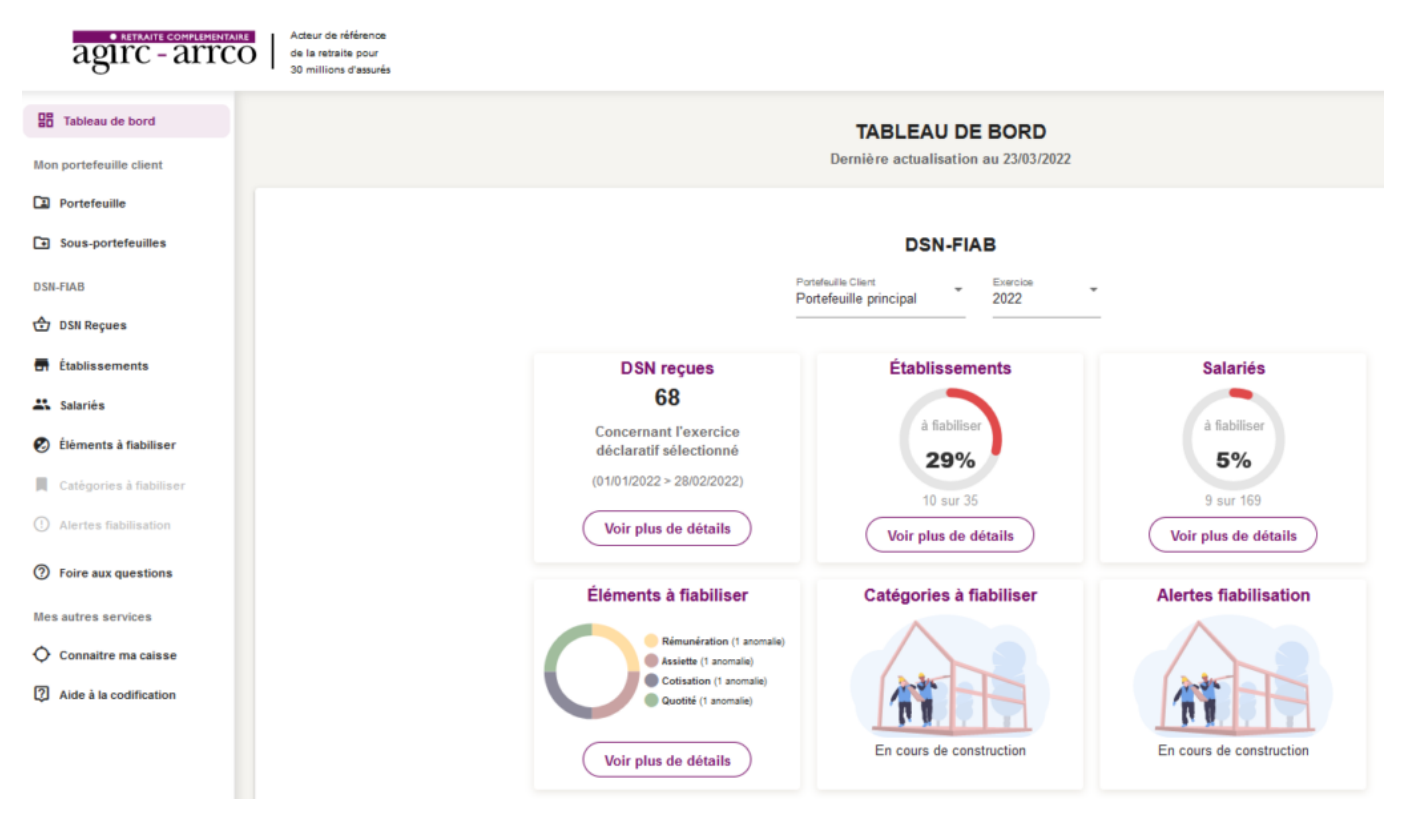

Vous pourrez dans ce cas accéder au détail des éléments à fiabiliser en cliquant sur **« Voir plus détails »**

# **[FAQ du webinaire n°3 – Gestion des](https://www.impact-emploi-association.fr/2021/10/29/faq-du-webinaire-n3-gestion-des-regularisations/) [régularisations](https://www.impact-emploi-association.fr/2021/10/29/faq-du-webinaire-n3-gestion-des-regularisations/)**

**Une association nous a fait appliquer la mutuelle pour une salarié par erreur depuis plusieurs mois. Pouvons-nous utiliser le module de régularisations de cotisations dans ce cas ?**

*Tout à fait, il est prévu à cet effet. Il vous faudra alors saisir les lignes de régularisations de cotisations avec le signe négatif afin d'annuler celles-ci.*

**L'employeur a 2 taux AT différents car il a 2 activités différentes mais nous avons affecté à un salarié le mauvais taux. Comment procéder pour régulariser ?**

*La régularisation se passe de la même manière qu'une régularisation de taux AT erroné, à la différence que vous n'avez pas à clôturer le taux chez l'employeur s'il est utilisé pour d'autres salariés. Vous devez procéder à un changement de période sur le contrat du salarié afin de lui affecter le bon taux AT. Ensuite vous pourrez aller annuler les cotisations accident du*

*travail erronées pour les périodes concernées et saisir les nouvelles cotisations avec le bon taux pour les mêmes périodes.*

#### **Une association nous a indiqué qu'un salarié devait avoir de la mutuelle depuis le début de son contrat, soit plusieurs années. Ne peut-on pas regrouper la régularisation par année ?**

*Non il faut bien détailler mois par mois les lignes de régularisations. Il est également important de ne pas indiquer plus d'une année de régularisations sur un bulletin. Dans votre cas il vous faudra étaler cette régularisation sur plusieurs mois. Ces conditions sont nécessaires pour la bonne transmission des informations en DSN.*

> Vous n'avez pas trouvé la réponse à votre question ? Vous pouvez nous contacter à l'adresse [impact-emploi-association@urssaf.fr](mailto:impact-emploi-association@urssaf.fr)